# **DEXP**

# Неттоп MINI SMART B002

# Пайдалану бойынша нұсқаулық

# Мазмұны

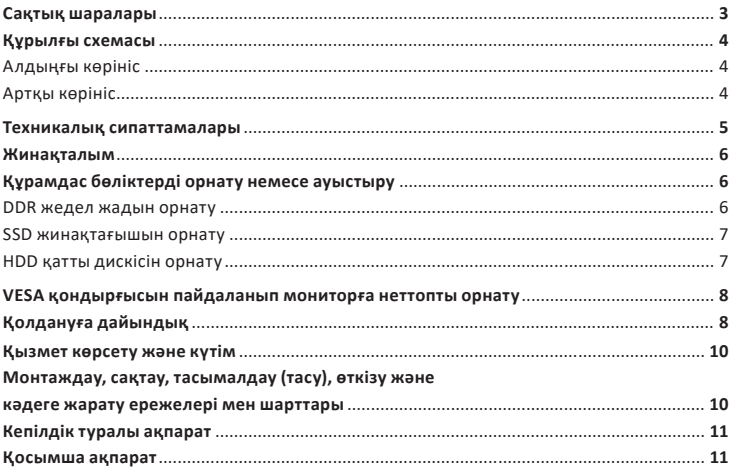

# **Құрметті сатып алушы!**

Біздің өнімді таңдағаныңыз үшін алғыс айтамыз.

Біз Сізге сапалы, функционалды және жоғары талаптарға сәйкес әзірленген және жасалған өнімдер мен құрылғыларды ұсынуға қуаныштымыз. Пайдалануды бастамас бұрын, Сіздің қауіпсіздігіңізге қатысты маңызды ақпаратты, сондай-ақ өнімді дұрыс пайдалану және оған күтім жасау бойынша ұсыныстарды қамтитын осы нұсқаулықты мұқият оқып шығыңыз. Осы нұсқаулықтың сақталуына назар аударыңыз және оны өнімді одан әрі пайдалану кезінде анықтамалық материал ретінде пайдаланыңыз.

Неттоп — үлкен көлемдегі ресурстарды қажет етпейтін тапсырмаларды орындауға ар-<br>налған ықшам компьютерлік жүйелік блок.

# **Сақтық шаралары**

- Құрылғыны осы нұсқаулықтағы нұсқауларға сәйкес орнату және пайдалану қажет.<br>Оны мукият окып шығыныз және болашакта пайдалану ушін сактаныз.
- Оны Құрылғыны пайдаланушыдан кемінде 20 см қашықтықта орнату керек.<br>• Құрылғыны жоғары температураға/ылғалға миыратраныз. Бул жары.
- Құрылғыны жоғары температураға/ылғалға ұшыратпаңыз. Бұл жарылыс/қысқа<br>түйыкталуды тудыруы мүмкін.
- 
- Құрылғыны тек тегіс, тұрақты бетке қойыңыз.<br>• Курылғының желдеткіш саңылауларын ешкашан жауып тастамаңыз. Орнатқан кезде құрылғының айналасында жеткілікті бос орын бар екеніне көз жеткізіңіз және оны басқа нысандарға, әсіресе басқа жұмыс істейтін құрылғыларға тым жақын қоймаңыз.
- Желдету саңылауларын жаппаңыз немесе оларға қандай да бір зат қоймаңыз.
- Бұл құрылғының қалыпты жұмыс температурасы 5–35 °C аралығында болады.
- Ұзартқыш сымды пайдаланған кезде, оған қосылған құрылғылардың қуаты ұзартқыш сым үлгісінің максималды қуатынан аспайтынына көз жеткізіңіз.
- Сымдарды баспаңыз немесе оларға ауыр заттарды қоймаңыз. Штепсельдерді
- күрт суырып алмаңыз, сымдардың тартылуына жол бермеңіз. Өшірілген кезде құрылғы да төмен кернеуде болады. Құрылғыны тазаламас
- бұрын, одан барлық сымдарды ажыратыңыз. Құрылғыда қандай да бір ақаулар орын алса, барлық қызмет көрсетуді тек білік- ті мамандарға тапсырыңыз. Құрылғы коммерциялық мақсатта пайдалануға арналмаған.
- 
- тері шектеулі адамдардың кауіпсіздігіне жаўапты біреудің кадағалауынсыз пайдалануына арналмаған. Балаларға құрылғымен ойнауға рұқсат бермеңіз.

### **Құрылғы схемасы**

# **Алдыңғы көрініс**

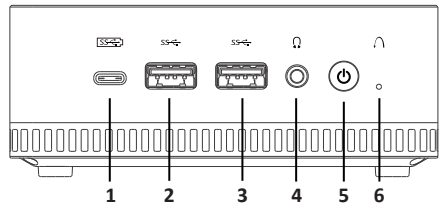

- 1. USB Type-C қосқышы.
- 2. USB 3.0 Gen1 қосқышы.
- 3. USB 3.1 Gen2 қосқышы.
- 4. Құлаққап/микрофон ұясы 3,5 мм jack.
- 5. Қосу/өшіру түймесі (қуатты күштеп өшіру үшін 10 секунд басып тұрыңыз).
- 6. Қайта жүктеу тесігі.

#### **Артқы көрініс**

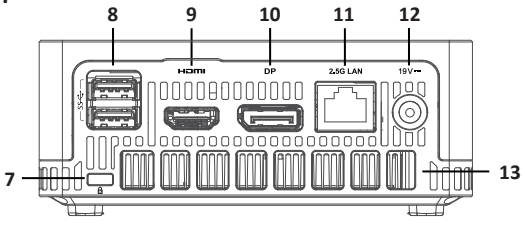

- 7. Kensington қауіпсіздік құлпы ұясы.
- 8. USB 3.1 Gen2 қосқыштары.
- 9. HDMI қосқышы.
- 10. DisplayPort (DP) дисплей қосқышы. 11. LAN қосқышы.
- 
- 12. Қуат адаптеріне арналған қосқыш.
- 13. Желдету саңылаулары.

#### **Техникалық сипаттамалары**

- Үлгісі: MINI SMART B002.
- Сауда белгісі: DEXP.<br>• Ойын компьютері: жок.
- 
- Операциялық жүйе: Windows 11 Pro.<br>• Процессор өндірушісі: AMD.<br>• Процессор өндірушісі: 3750H.<br>• Процессор ялгісі: 3750H.<br>• Процессор ялгісі: 3750H.
- 
- 
- 
- 
- 
- 
- 
- 
- 
- 
- 
- 
- 
- 
- Процессор ядроларының саны: 4.<br>• Ағындар саны: 8.<br>• Процессор жиілігі: 2,3 ГГц.<br>• Пиро режиміндегі максималды сағат жылдамдығы: 4 ГГц.<br>• ЖЖҚ слоттарының ұясы: FP5.<br>• ЖЖҚ слоттарының жалпы саны: 2.<br>• ЖЖҚ киілігі: SO-DIM
- 
- 
- 
- 
- 
- USB порттары: USB 3.0 Gen  $1 \times 1$ , USB 3.1 Gen  $2 \times 3$ , USB-C Gen  $2 \times 1$ .<br>• Корпустағы аулио коскыштар: 3.5 мм іаск (аулио/микрофон) ×1.
- Корпустағы аудио қосқыштар: 3,5 мм jack (аудио/микрофон) ×1.
- Сымды интерфейс: (Ethernet LAN) LAN 1 Гбит/с RJ45 2,5 ×1.<br>• Сымсыз интерфейс: Bluetooth 5.0 Wi-Fi 5 (802 11ac) 4C726
- Сымсыз интерфейс: Bluetooth 5.0, Wi-Fi 5 (802.11ac) AC7265.<br>• Wi-Fi сымсыз тараткыш стандарты: IFFF 802.11ac/a/b/g/n
- Wi-Fi сымсыз таратқыш стандарты: IEEE 802.11ac/a/b/g/n.
- Мі-Fі жұмыс жиілігі диапазоны: 2400–2483,5 МГц; 5150–5350 МГц; 5650–5850 МГц.<br>• Мі-Fі тараткышының куаты: < 100 мВт
- Wi-Fi таратқышының қуаты: < 100 мВт.
- Bluetooth сымсыз таратқыш стандарты: IEEE 802.15.1.
- Bluetooth жұмыс жиілігі диапазоны: 2400–2483,5 МГц.
- Bluetooth таратқышының қуаты: <100 мВт.<br>• TE жал қартасын қоллау: жоқ
- 
- Қуат адаптерінің кіріс кернеуі: 100–240 В, 50 Гц.
- Қуат адаптерінің шығыс кернеуі: 19 В = 3,42 А.
- Қуат сымын бекіту түрі: X.
- Электр тогынан қорғану класы: III.
- Судың енуінен қорғау дәрежесі: IPX0.
- Құрылғы өлшемдері: 126 × 126 × 50 мм.

#### **Жинақталым**

- Неттоп.
- 
- Қуат адаптері.<br>VESA бекітпесі + бурандалар.
- 
- 
- 
- НDMI кәбілі × 1.<br>DP кәбілі × 1.<br>SATA кәбілі.<br>Пайдалану бойынша нускаулык.

# **Құрамдас бөліктерді орнату немесе ауыстыру**

Неттопта алдын ала орнатылған компоненттерді дербес жаңартуға немесе ауыстыруға болады.<br>Құрылғының жоғарғы қақпағын ашу үшін оны төмен басып, төмендегі суреттерде көр-

сетілгендей шығарып алыныз. Жабу үшін қақпақтын ойықтарын құрылғы корпусының ойықтарымен туралаңыз, қақпақты қайтадан басу арқылы жабыңыз.

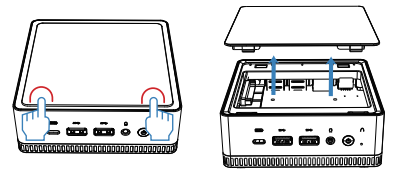

#### **DDR жедел жадын орнату**

Жадты SO-DIMM ұяшығына оны екі жағындағы қыстырғыштарға мұқият салып, орны-<br>на бекітіп орнатыныз.

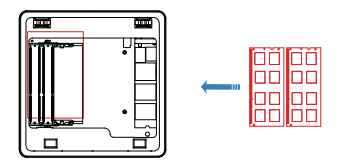

#### **SSD жинақтағышын орнату**

Қатты күйдегі дискіні (А) тиісті розеткаға ақырын салыңыз да, бұрандалармен (В) бекітіңіз.

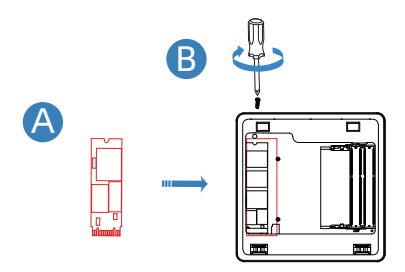

#### **HDD қатты дискісін орнату**

Қатты дискіні желілік үстелдің үстіңгі қақпағының ішкі жағына қойыңыз (A), оны бұран-<br>далармен бекітіңіз (B) және SATA кәбілі арқылы жалғаңыз.

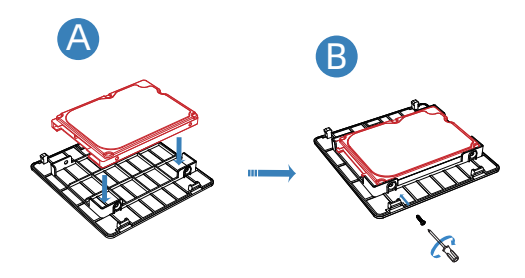

# **VESA қондырғысын пайдаланып мониторға неттопты орнату**

#### **Назар аударыңыз!**

Мониторға орнатуды орнатпас бұрын, монитордың желілік үстелді орнатуға жарамды екеніне көз жеткізіңіз. Барлық модельдер орнату опцияларын қамтамасыз ете бермейді.

Неттопты монитордың артына орнату үшін мына қадамдарды орындаңыз:

- 1. Мониторды бетін төмен қаратып тегіс, тұрақты бетке қойыңыз.
- 2. Монитордың артына VESA бекіткішін бұрандаларды пайдаланып орнатыңыз.
- 3. Бұрандаларды желілік корпусқа орнатыңыз.

**Назар аударыңыз!** Бұрандаларды құрылғы корпусына толығымен тартпаңыз, себебі бұл құрылғыны зақымдауы мүмкін.

4. Монитордағы ұяшықтарды желі үстіңгі бұрандалармен туралау арқылы желілік үстелді монитордың артқы жағына қойыңыз.

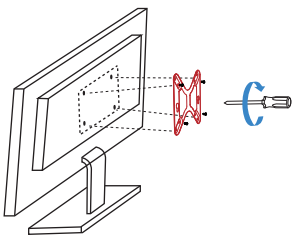

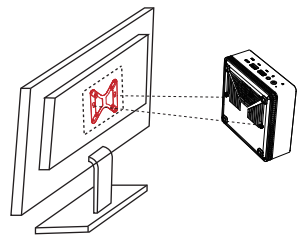

# **Қолдануға дайындық**

1. Мониторды қол жетімді қосқыштардың кез келгенін пайдаланып желілік компью- терге қосыңыз: HDMI, USB Type-C немесе DP.

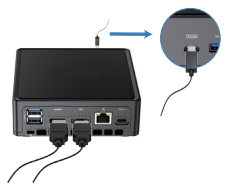

2. Тінтуір мен пернетақтаны қосыңыз.

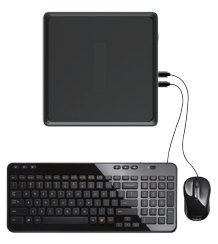

3. Құрылғыны желіге қосу үшін қуат адаптерін пайдаланыңыз.

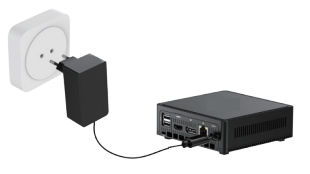

3. Құрылғы пайдалануға дайын.

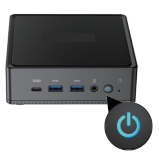

*\* Құрылғының сыртқы түрі осы бөлімде берілгеннен өзгеше болуы мүмкін.*

# **Қызмет көрсету және күтім**

Тазалау алдында құрылғыны өшіріп, желіден ажырату керек. Шаң болған кезде, бірақ айына кемінде бір рет құрылғының корпусын сабынды сумен суланған таза, жұмсақ шүберекпен сүртіңіз. Немесе компьютерлік жабдық үшін арнайы тазалау құралдарын пай-<br>даланыңыз.

Құрылғыны тазалау үшін спиртті, ацетонды, бензинді немесе басқа абразивті заттарды пайдалану ұсынылмайды.

Сондай-ақ тордың корпусын шаңнан тазалау ұсынылады, себебі ол шаң болады. Жұмсақ, құрғақ щетканы немесе арнайы пневматикалық тазалағыштарды пайдаланыңыз.

# **Монтаждау, сақтау, тасымалдау (тасу), өткізу және кәдеге жарату ережелері мен шарттары**

- 
- Құрылғы қандай да болмасын монтаждауды немесе бекітуді талап етпейді.<br>Құрылғыны қаптамада, өндірушінің және тұтынушының жылытылатын үй-жайла-<br>рында ауаның 5 және 40 °C аралығындағы температурада және ауаның 80%-дан аспайтын салыстырмалы ылғалдылығында сақтау керек. Үй-жайда жемірілуді тудыратын жегі қоспалар (қышқылдардың, сілтілердің булары) болмауы тиіс.
- Құрылғының тасымалдануы құрғақ ортада жүзеге асырылуы тиіс.
- Құрылғы ұқыпты өңдеуді талап етеді, оны шаң, кір, соққы, ылғал, от және т.б. әсерінен қорғаңыз.
- Құрылғыны сату жергілікті заңнамасына сәйкес жүргізілуі керек.
- Бұйымның қызмет ету мерзімі аяқталғаннан кейін оны қарапайым тұрмыстық қоқыспен бірге тастауға болмайды. Оның орнына, ол федералды немесе жергілікті заңнамаға сәйкес қайта өңдеу және қайта өңдеу үшін электрлік және электронды жабдықты тиісті қабылдау бекетіне қайта өңдеуге жіберіледі. Осы бұйымды дұрыс жоюды қамтамасыз ете отырып, сіз табиғи ресурстарды үнемдеуге және қоршаған ортаға және адамдардың денсаулығына зиян келтірмеуге көмектесесіз.<br>Бұл бұйымды қабылдау және жою бекеттері түралы қосымша ақпаратты жергілікті муниципалды органдардан немесе тұрмыстық қалдықтарды шығаратын кәсіпо-<br>рыннан алуға болады.<br>Құрылғының ақаулығы анықталған жағдайда, тез арада авторландырылған сер-<br>вистік орталыққа хабарласу немесе курылғыны кәдеге жа
- 

# **Кепілдік туралы ақпарат**

Өндіруші кепілдік мерзімі ішінде құрылғының үздіксіз жұмыс істеуіне, сондай-ақ материалдар мен жинақтарда ақаулардың болмауына кепілдік береді. Кепілдік мерзімі<br>буйымды сатып алған сәттен бастап есептеледі және тек жана өнімдерге қолданылады. Кепілдік қызмет көрсету пайдаланушының басшылығына сәйкес бұйымды пайдала-<br>ну шартымен кепілдік мерзімі ішінде тутынушының кінәсіз істен шыккан элементтерді тегін жөндеу немесе ауыстыруды қамтиды. Элементтерді жөндеу немесе ауыстыру уәкілетті сервис орталықтарының аумағында жүргізіледі.

Кепілдік мерзімі: 12 ай. / Пайдалану мерзімі: 12 ай.

Сервистік орталықтардың өзекті тізімі келесі мекенжай бойынша: https://www.dns-shop.kz/service-center/

#### **Қосымша ақпарат**

**Өндіруші:** Шэньчжэнь Мэйгао Электроник Эквипмент Ко., Лтд. 201, 206-208, 217-222, В ғим., Баонэн Чжичуангу, №6 Фукан тас жолы, Пинху көш., Лунган ауд., Шэньчжэнь қ., Қытай.

Қытайда жасалған.

**Импортер / юр. лицо, принимающее претензии в Республике Казахстан:**  ТОО «ДНС КАЗАХСТАН», г. Астана, р-н Сарыарка, пр-т Сарыарқа, зд. 12, Республика Казахстан.

**Импорттаушы / Қазақстан Республикасында талаптар қабылдайтын заңды тұлға:** «DNS QAZAQSTAN (ДНС КАЗАХСТАН)» ЖШС, Астана қ-ы, Сарыарқа ауданы, Сарыарқа д-лы, 12 ғ-т, Қазақстан Республикасы.

**Адрес электронной почты / электронды пошта мекен-жайы:** info@dns-shop.kz

Тауар КО ТР (ЕАЭО) талаптарына сәйкес келеді.

Өнімнің сапасын жақсарту үшін ерекшеліктер, өнім туралы ақпарат және оның сыртқы түрі пайдаланушыға алдын ала ескертусіз өзгертілуі мүмкін.

**Интернеттегі мекен-жайы:** www.dexp.club

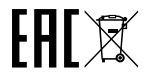

Өндіріс күні пайдаланушы нұсқаулығының орыс тіліндегі нұсқасында көрсетілген. V.1

www.dexp.club